# Week 8 Lab

Version Control and Distributed Workflows

Chaufournier & Wood CSCI 2541

# We have to work in teams??

How do we all work on the same code base without stepping over each other?

# Why do we need version control

How do you decide whose changes to use?

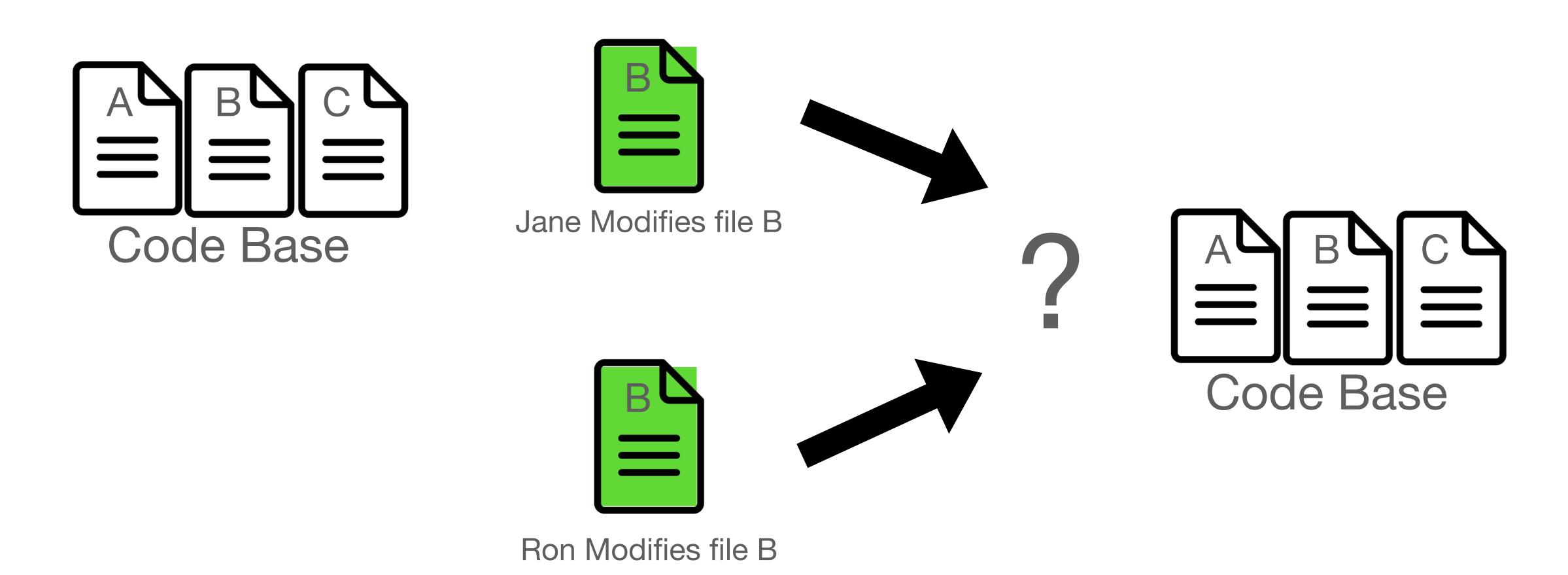

# Why do we need version control

The files conflict without a reasonable way to decide.

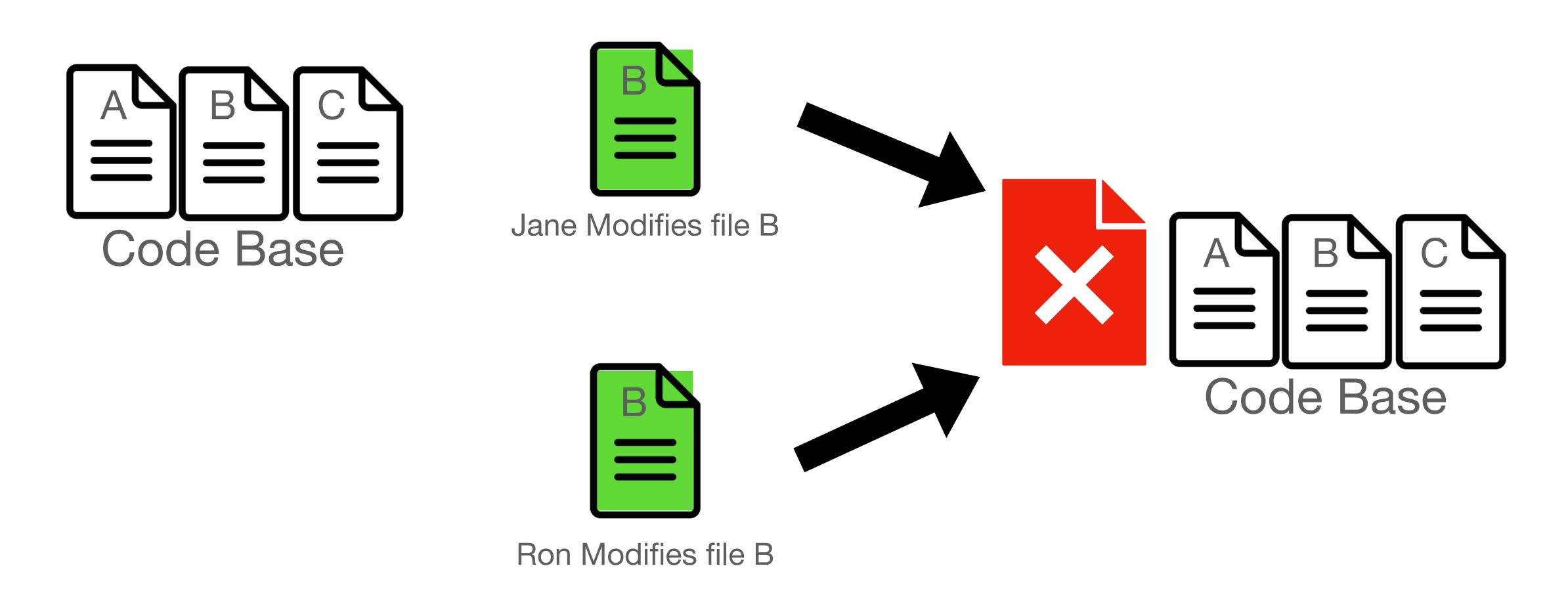

# Why do we need version control

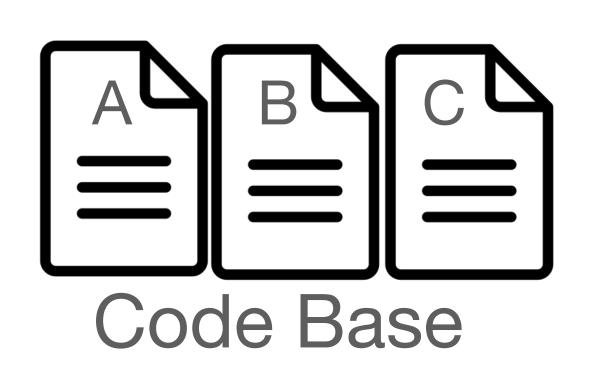

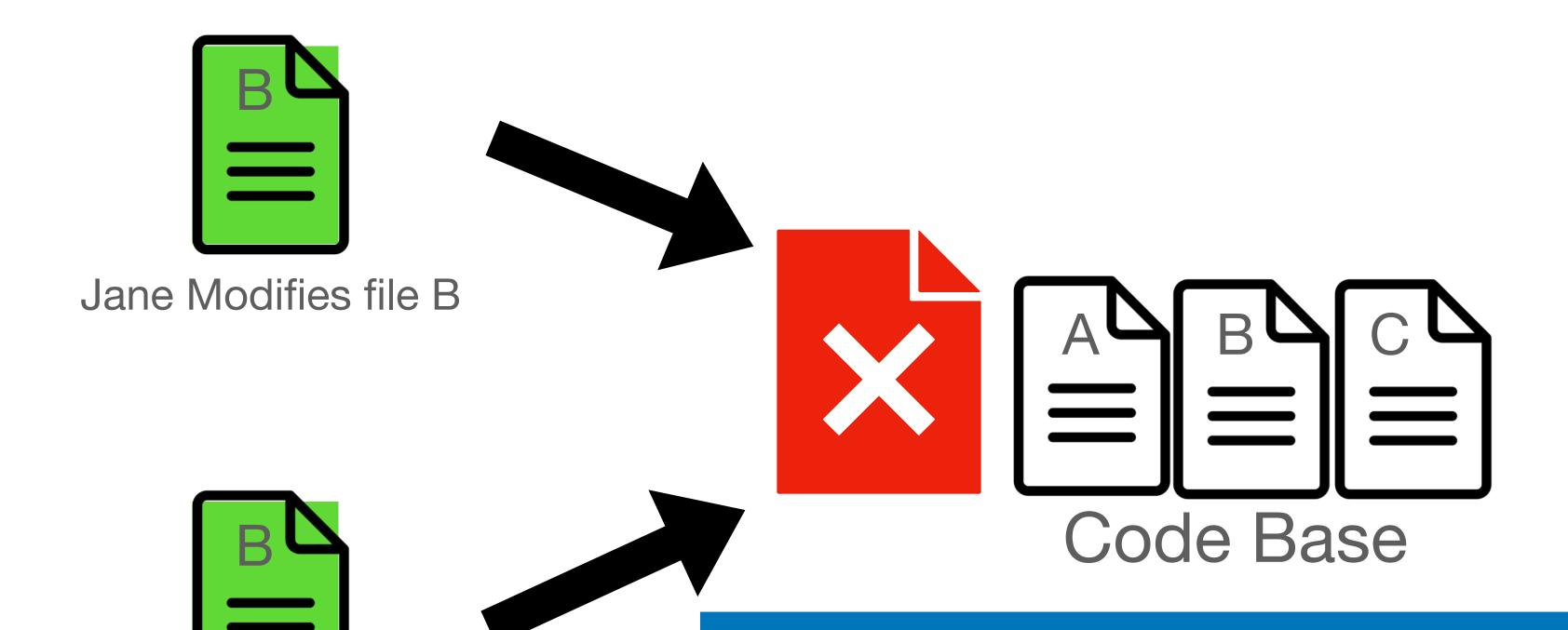

Ron Modifies file B

So what do we do?
There's got to be a better way...

# Distributed Version Control

## Think of your codebase like the main timeline

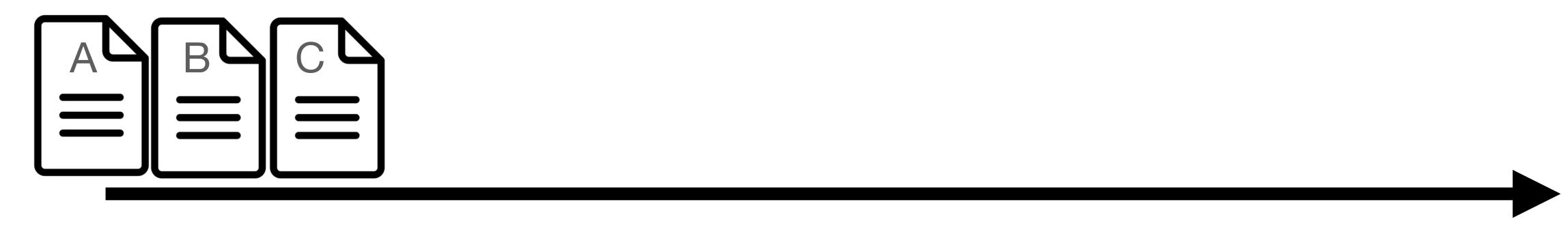

Main Code Base

## To make changes you first create a new branch

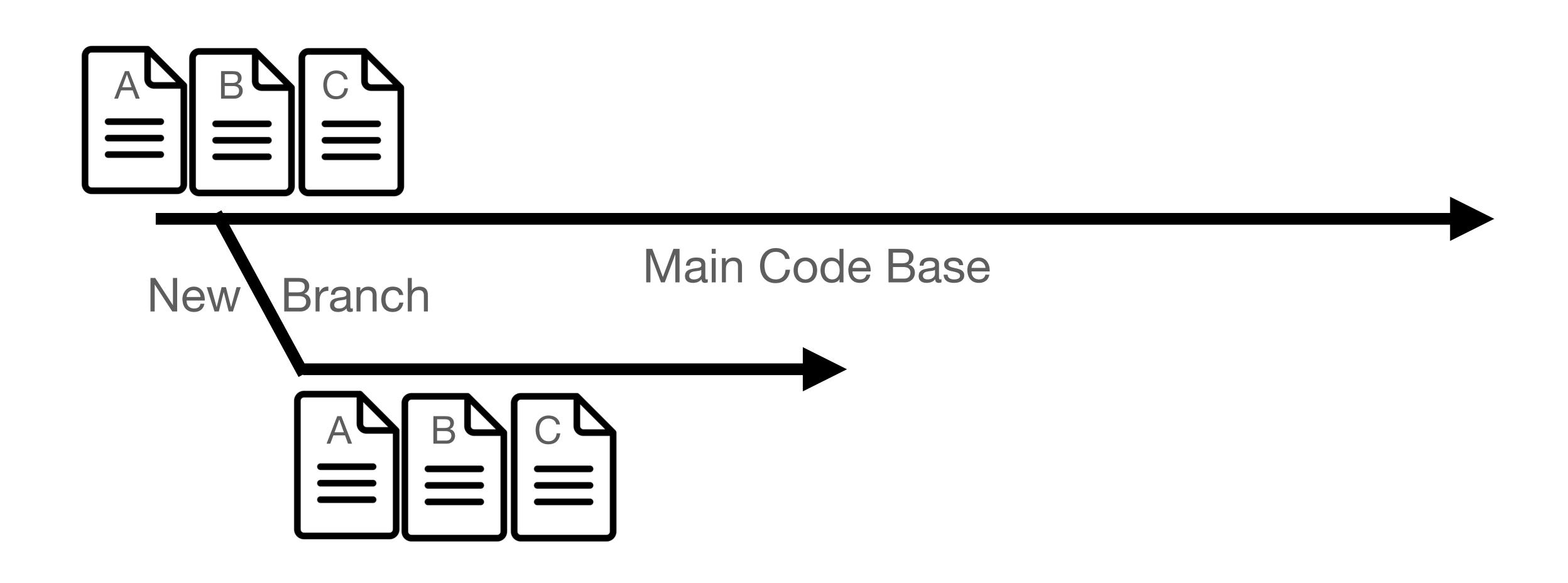

# **Entering the Modified State**

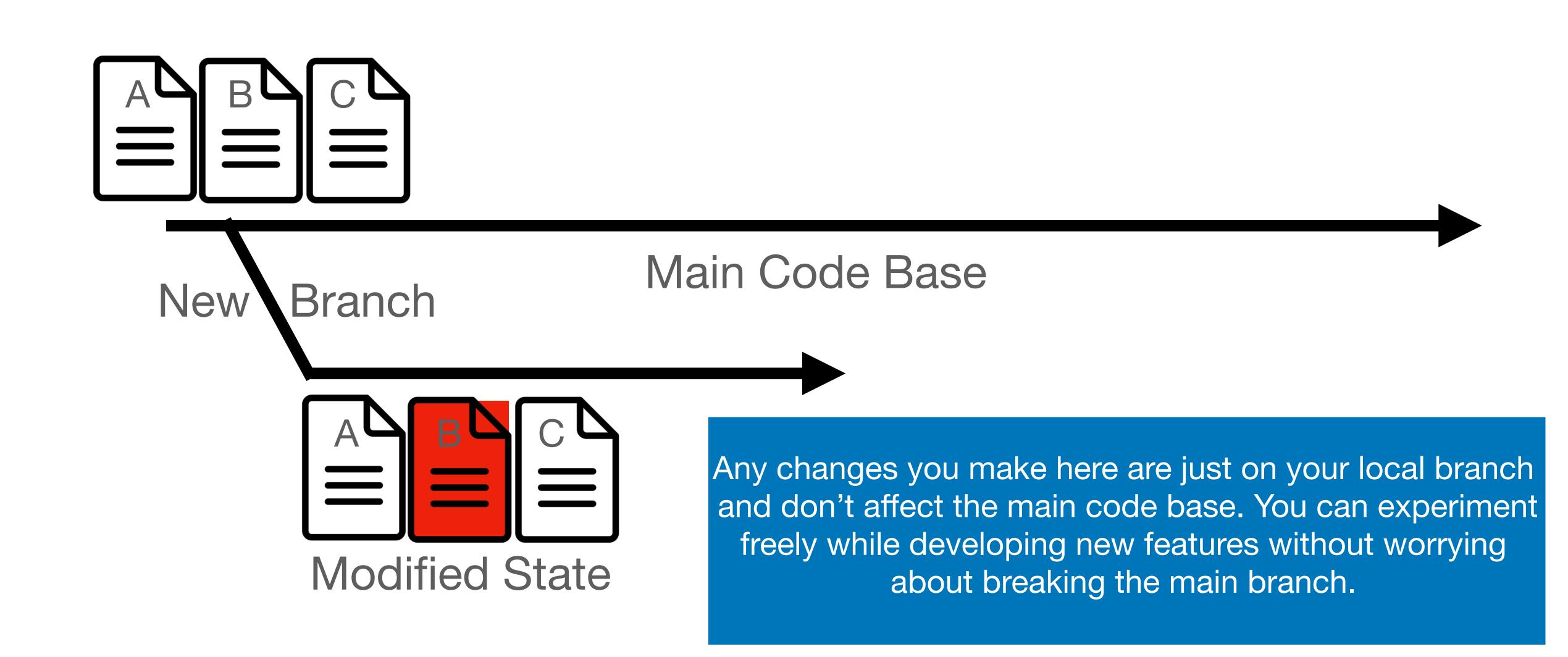

# Entering the Staged State

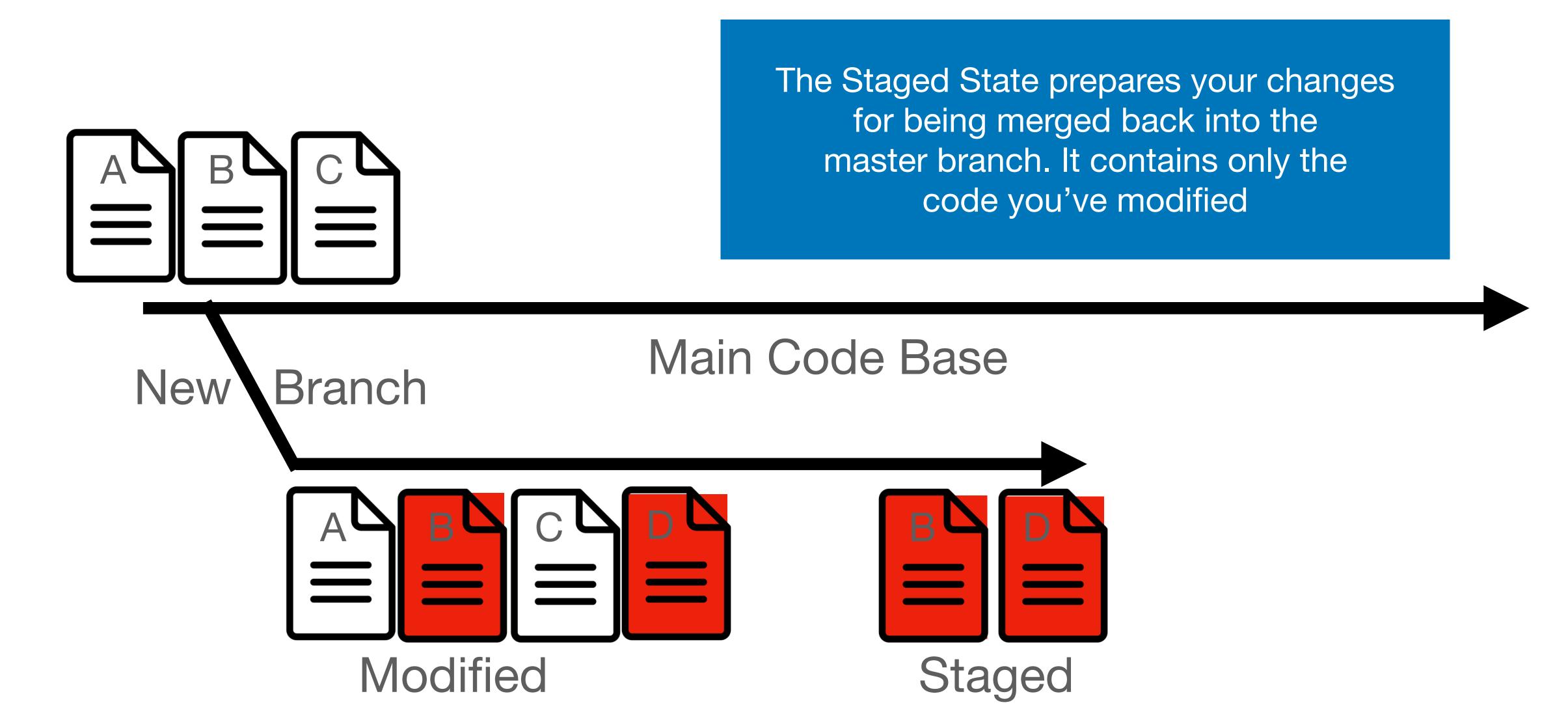

# Committing your changes

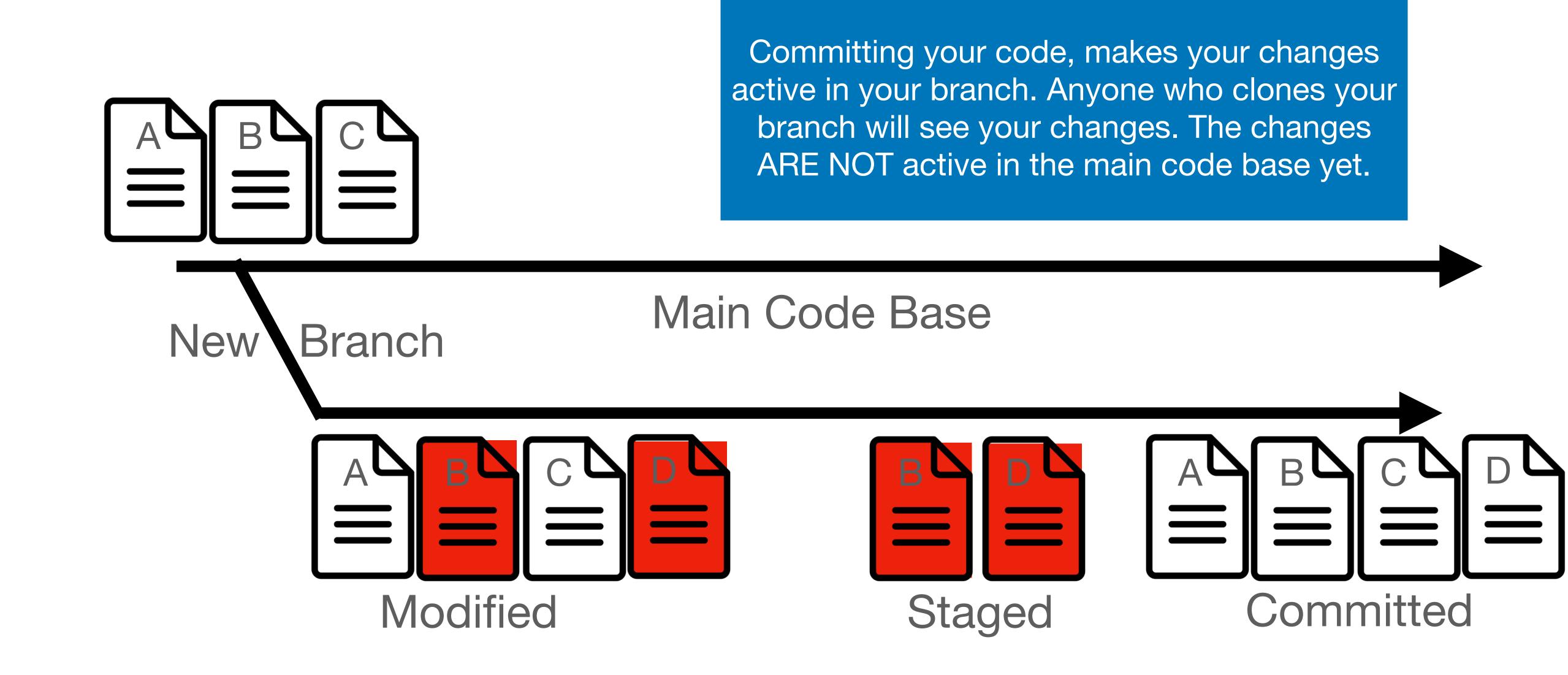

# Merging your changes to main

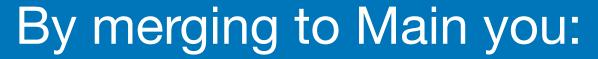

- Take all files that have modifications
- Compare them against the main branch.

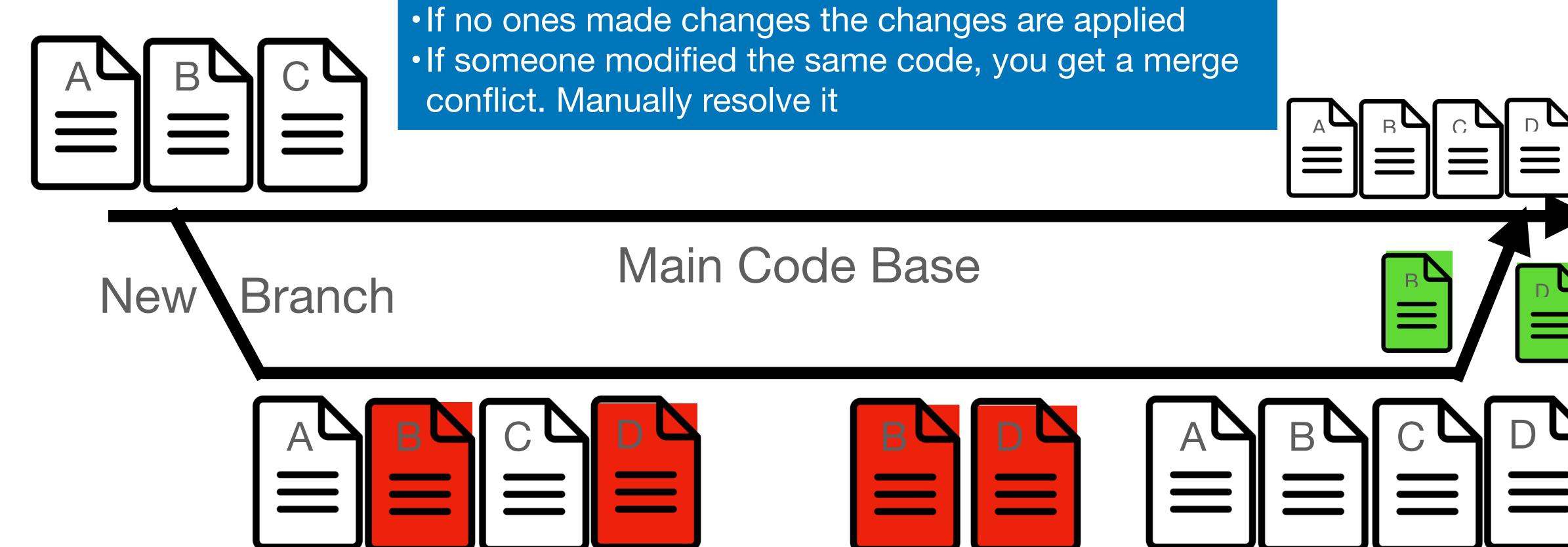

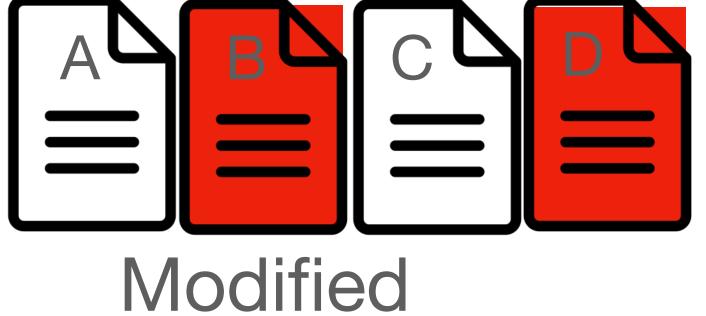

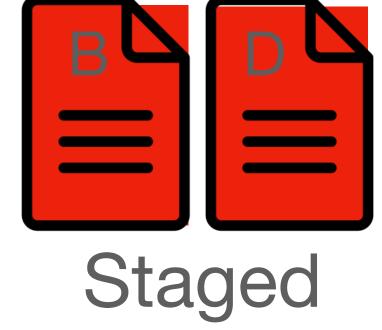

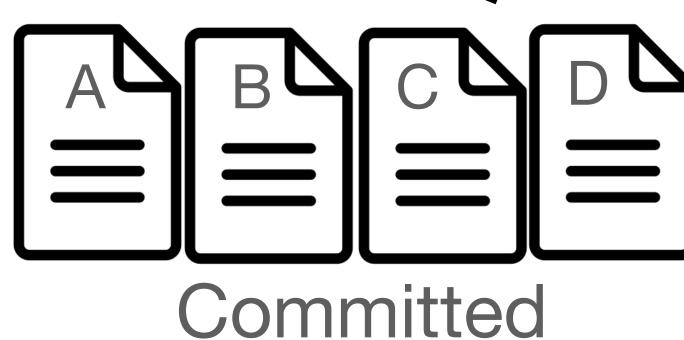

# How does this tie into Git?

# Creating a git repo

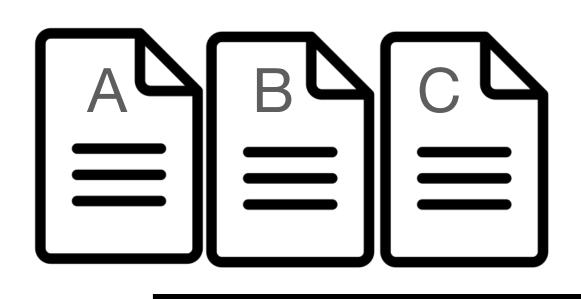

Main Code Base

git init git remote add origin git@github.com:thelimeburner/testRepo.git

# Creating a new branch

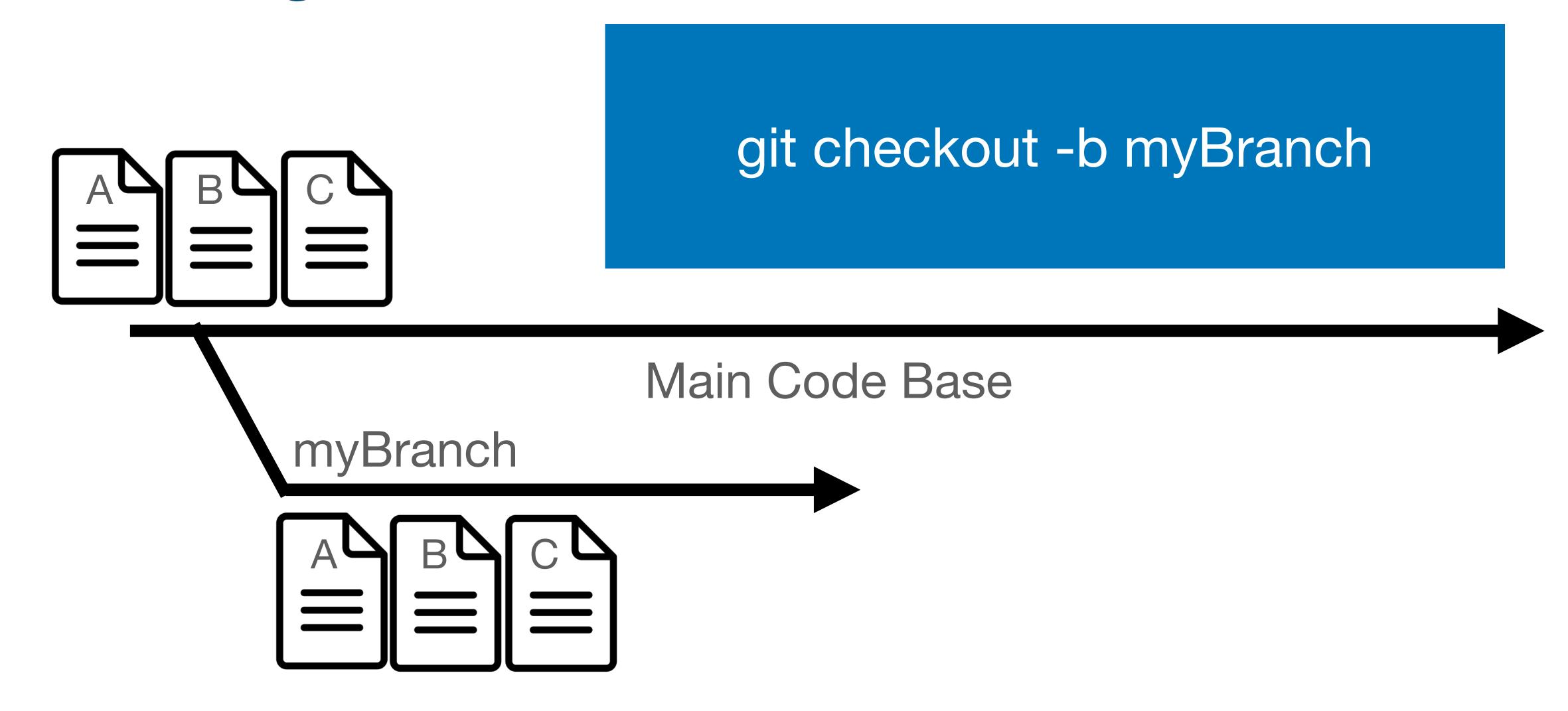

# Switching to an existing branch

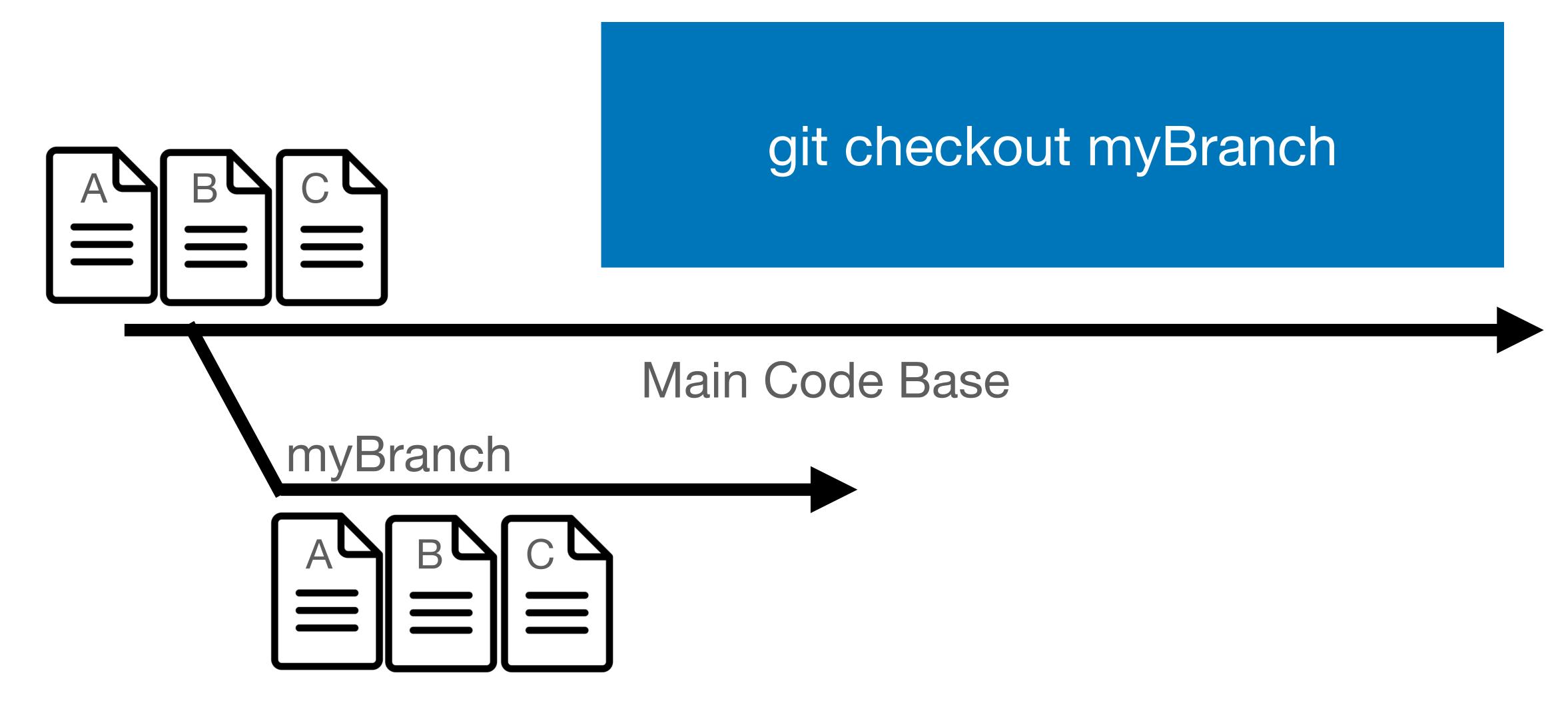

# Entering the Staged State

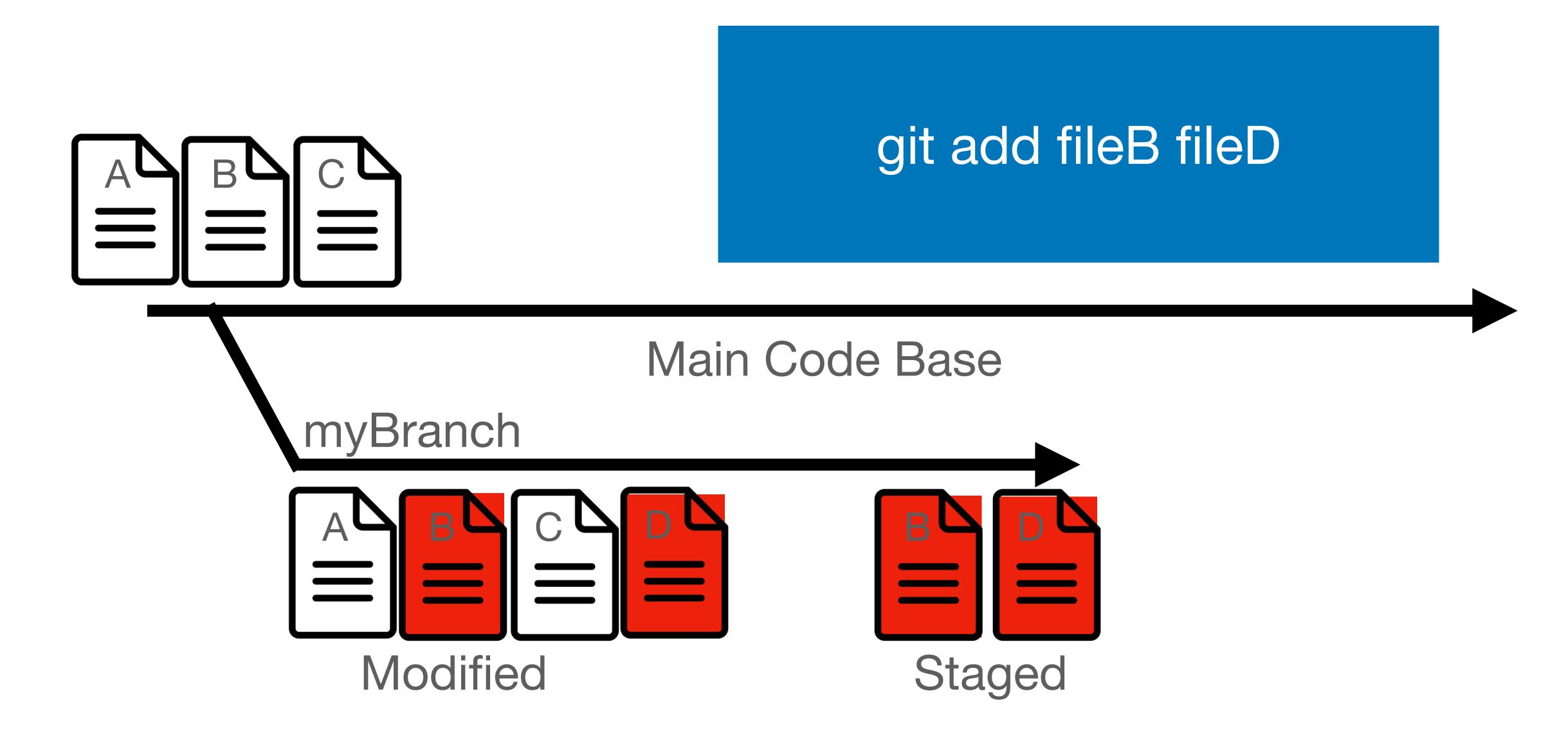

All commits need a human readable commit message

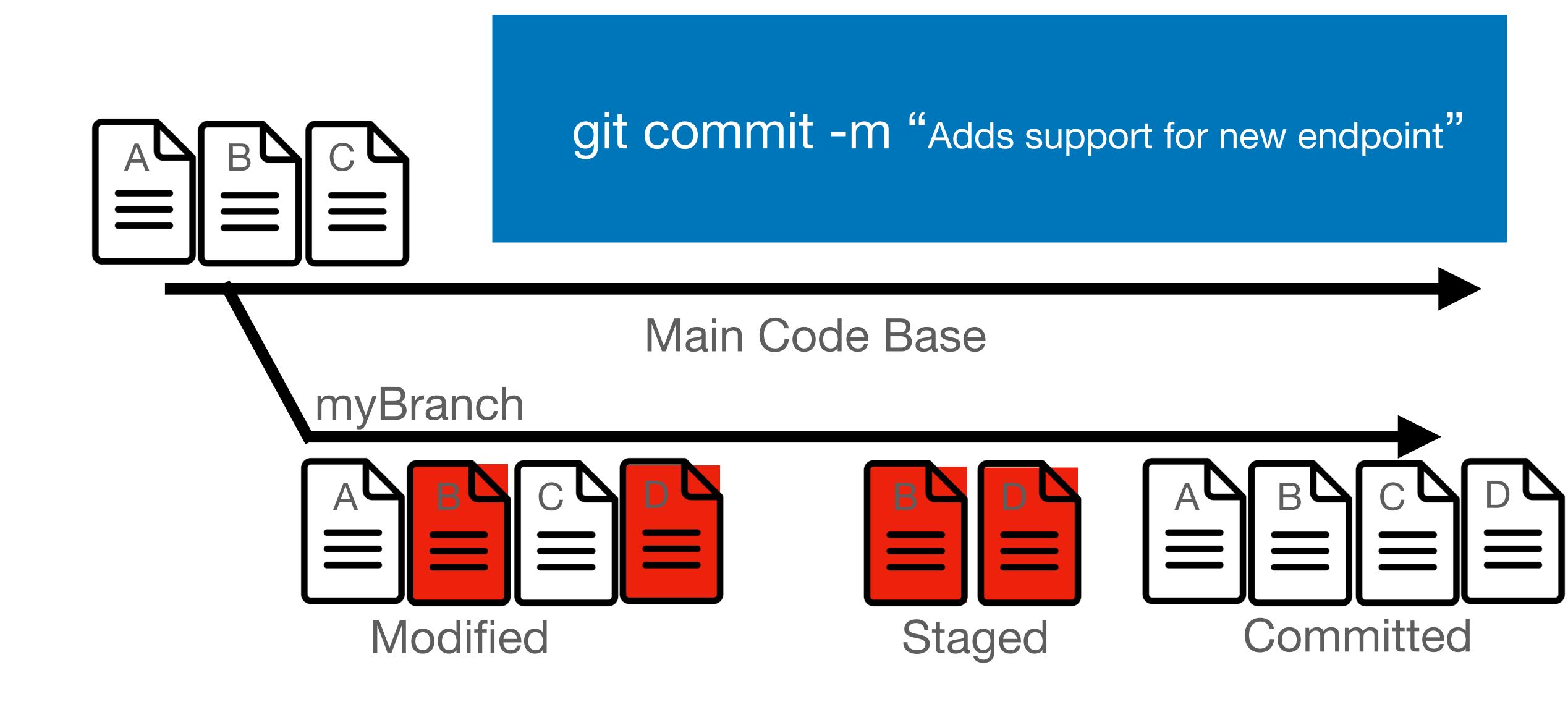

## Bringing Mains changes back into your branch

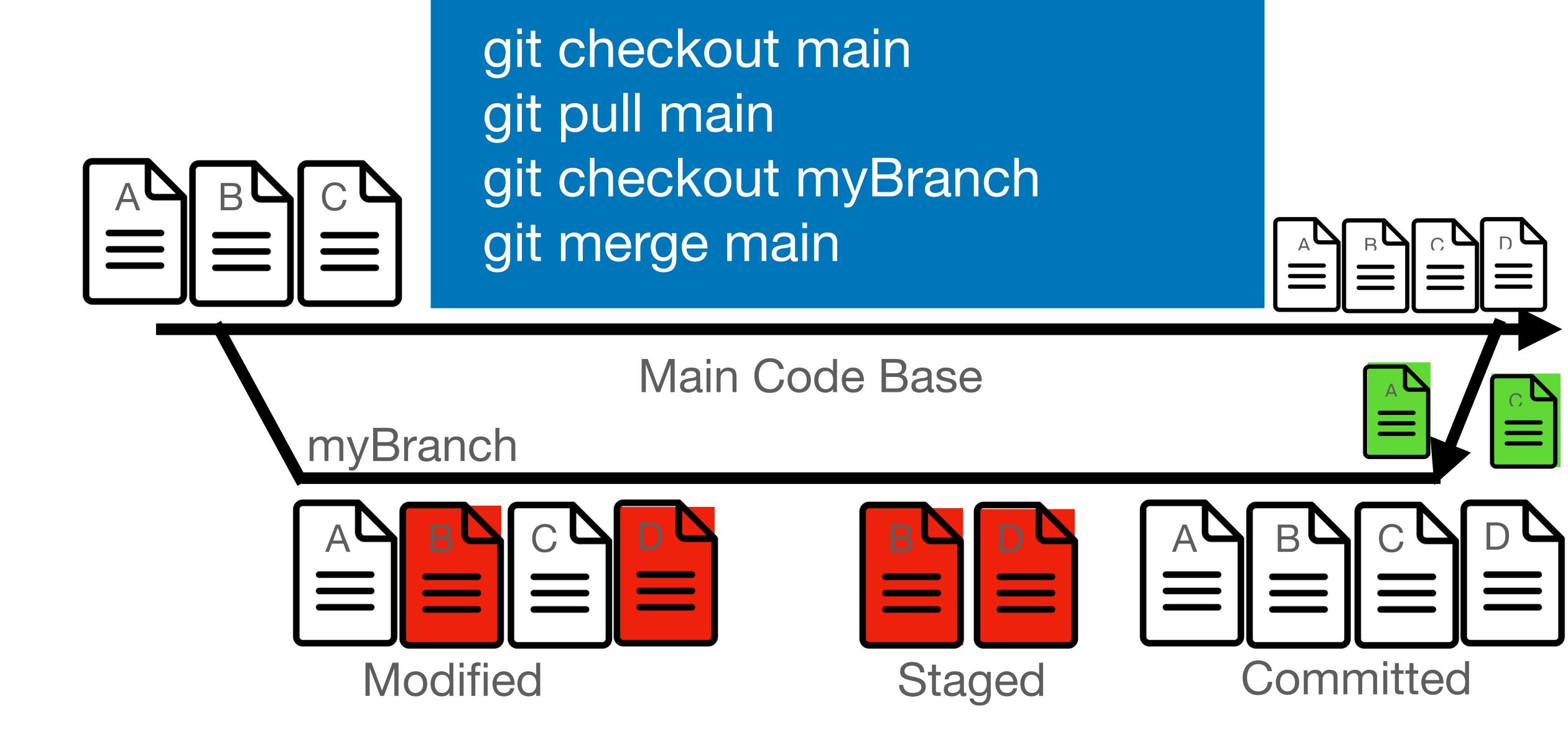

### Getting your changes into Main with Pull Requests

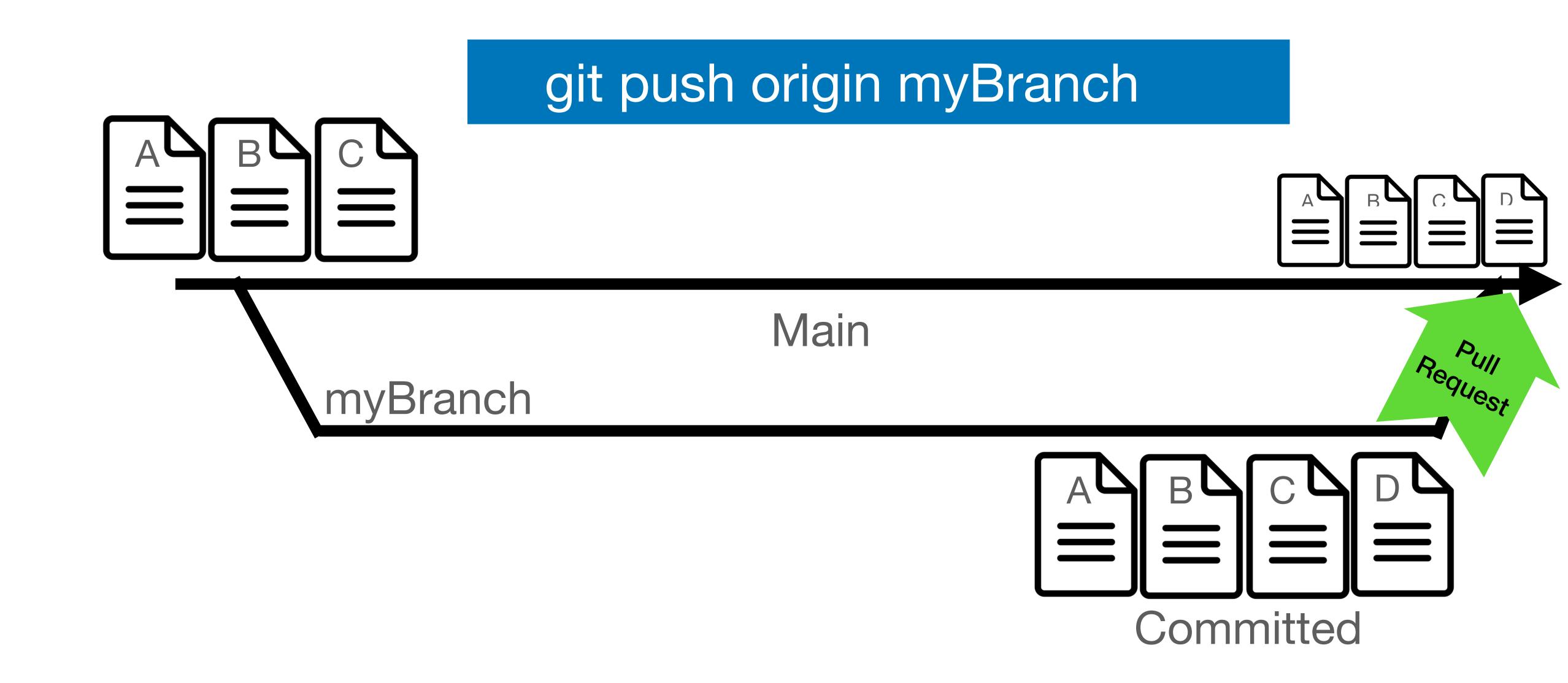

# Marking an official release of your code

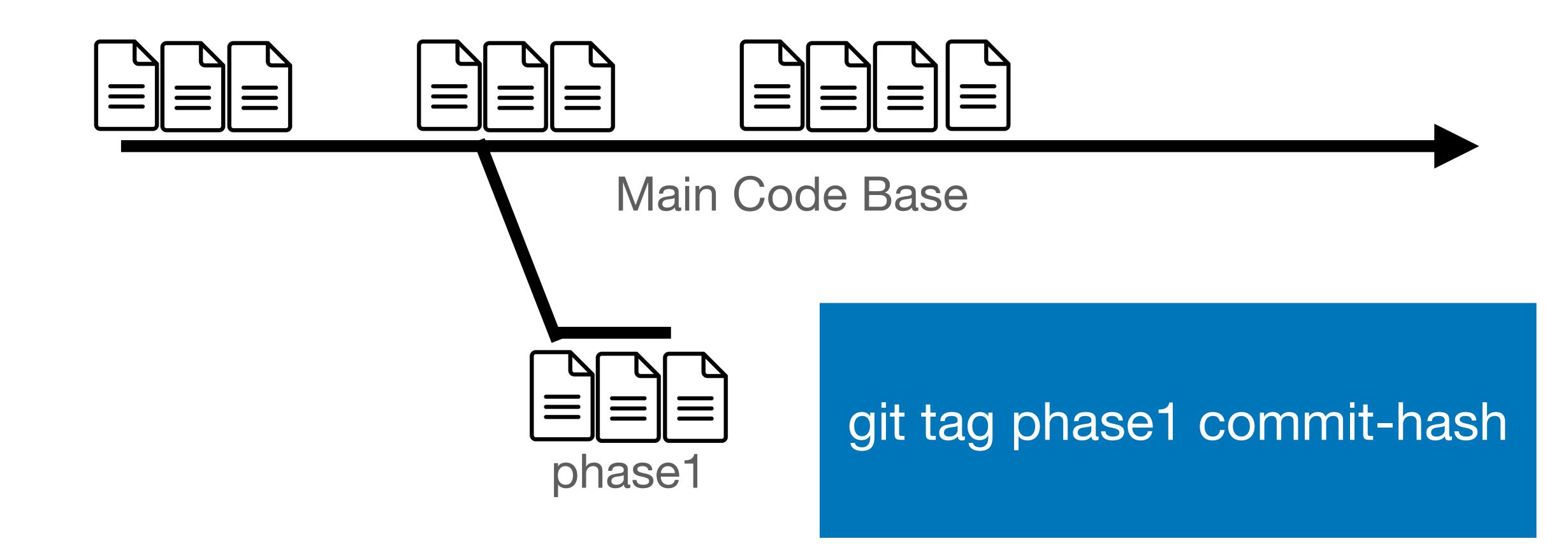

# Pull Requests

- Pull Requests allow you to inform others on your team about a new features or code being added to the codebase
- They provide a way for teams to discuss changes being made and enable an easy way to do code review
- Changes in a pull request display whats been modified and is to be merged into main if approved.
- Once a pull request is approved by reviewers. The code is merged into main and becomes apart of the codebase.

# Merge Conflicts

#### **Example of Merge Conflict**

```
You, seconds ago | 1 author (You)
      from flask import Flask
      app = Flask('app')
      @app.route('/')
      def hello_world():
        return """
          <html>
              <body>
 8
              <h1>Todays Date is March 2nd</h1>
 9
      Accept Current Change | Accept Incoming Change | Accept Both Changes | Compare Chan
      <<<<<< HEAD (Current Change)
10
              Welcome to our website.
12
13
              Welcome to our new website.
      >>>>> feature1 (Incoming Change)
14
15
              </body>
16
          </html>
                        You, a minute ago • first commit
18
      app.run(host='0.0.0.0', port=8080)
19
20
```

- Arise when two people edited the same line in a file.
- Require manual intervention
- You need to go into the file and decide which change should be persisted.
- Delete the line you don't want along with the added lines from git.
- Commit changes and git merge again

#### Code Reviews

- Code Review is the process by which team members review each others code for things like
  - Bugs
  - Style choices
  - Dead code
  - Security issues
  - Design Decisions
  - and much more
- A good place to ask clarifying questions or act as knowledge transfer
- Code Reviews normally take place right before merging a branch into master and is usually an iterative process.
- Teams typically have rules that say a code change needs at least 1 review before merging

#### Sample Code

```
@app.route('/')
def hello world():
 visitDate = "March 2rd 2020"
  x = """
    <html>
        <body>
        <h1>Todays Date is {0}</h1>
        Welcome to our website.
        </body>
    </html>
  ** ** **
  #print("DebuggCode")
  \# \ \ x = 0
  return outputText.format(x)
@app.route('/endpoint2')
def endpoint2():
  visit date = "March 3rd"
  print("DEBUGG, VISITED")
  output text = """<html>
        "<body>"
        <h1>Todays Date is {1}</h1>
        Welcome to our website.
        </body>
    </html>
  ** ** **
  return output text.format(visit date)
app.run(host='0.0.0.0', port=8080)
```

```
@app.route('/')
def hello world():
                                     Variable naming style is not consistent,
  visitDate = "March 2rd 2020"
                                              Date is incorrect
  x = 
    <html>
        <body>
                                                Use a descriptive variable name
        <h1>Todays Date is {0}</h1>
        Welcome to our website.
        </body>
    </html>
  77 77 77
                                                                 Remove Dead code
  #print("DebuggCode")
  \# \ \ x = 0
  return outputText.format(x)
@app.route('/endpoint2')
def endpoint2():
  visit date = "March 3rd"
                                                           Remove debug statements to keep code
  print("DEBUGG, VISITED")
                                                                          clean
  output text = """<html>
        "<body>"
                                                                This should be a zero instead of a 1
        <h1>Todays Date is {1}</h1>
        Welcome to our website.
        </body>
    </html>
                                                              Should we wrap these in a paragraph tag?
  77 77 77
  return output text.format(visit date)
app.run(host='0.0.0.0', port=8080)
```

# A sample Code Review on Github

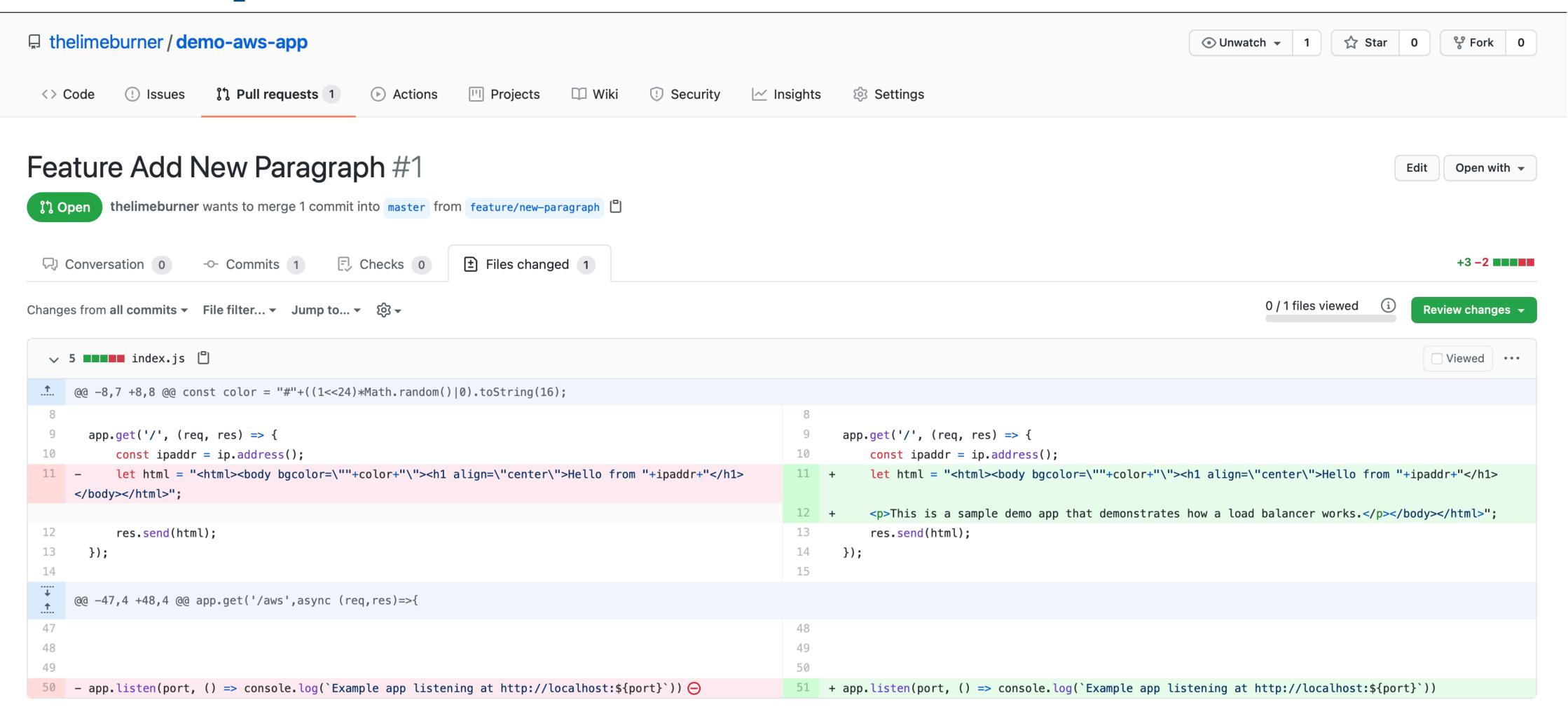

 $\Omega$  ProTip! Use  $\Omega$  and  $\Omega$  to navigate between commits in a pull request.

## Tips for working with Distributed Version Control

- Use branch protection rules to protect your main branch from being changed without code review
- Always pull the latest changes before trying to merge to master.
- Try to keep pull requests to small changes that are atomic. This simplifies code review.
- Name new branches feature/new-feature or bugfix/fixing-bad-logic to make it easy to understand what a branch does.
- Use git tags to mark official releases that never change.
- Incorporate Peer Review into your git workflow.

# Assignment 1

#### https://classroom.github.com/g/lhuM3Li7

- Together with your team setup a repo from the link above
  - Name it based on your team tag
- Open the README.md in the assignment and complete the assigned tasks
  - Create a new endpoint and practice the git workflow
  - Record your team norms and code review standards